ServiceToggler Взломанная версия Скачать

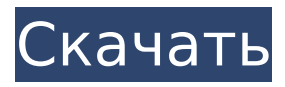

serviceToggler — это приложение, позволяющее пользователю объединять службы NT на компьютере в группы. Это позволяет пользователю легко вызывать и удалять группы служб с помощью простого значка на панели задач. Кроме того, группы сервисов могут быть настроены для переключения друг друга вверх и вниз. Например, меня как разработчикаконсультанта часто просят написать приложения. Иногда приложения могут использовать базу данных MySQL. В других случаях они могут использовать базу данных MS SqlServer. Я не хочу запускать оба сервера баз данных на своем ноутбуке одновременно, потому что обычно я использую один или

другой, но не оба. В serviceToggler я настроил две сервисные группы: MySQL и SQLServer. В группе MySQL есть одна служба: служба базы данных mysql. В группу SQLServer входит множество служб: служба базы данных SQL Server, служба сервера отчетов SQL Server и т. д. Из значка serviceToggler на панели задач я могу выбрать группу SQLServer. Это отключит службу MySQL и вызовет службы, связанные с группой SQLServer. Позже я могу выбрать группу MySQL из serviceToggler, и она закроет службы SQLServer и запустит службу MySQL. Кроме того, группы служб можно настроить для переключения друг друга вверх и вниз. Группы не обязательно должны быть связаны с другими группами для переключения, они могут работать отдельно. Однократный выбор группы

из serviceToggler вызывает ее. Если вы выберете его снова, группа будет сброшена. Требования: □ Интерпретатор Python [ Библиотека win32all для Python ∏ Библиотека wxPython для Python опубликовано:06 фев 2010 просмотров:137291 Добро пожаловать на Building21, шоу, в котором рассказывается, как колледжи по всей стране изучают сложные предметы, такие как информатика, инженерия и разработка программного обеспечения, и превращают их в привлекательные курсы, программы и карьеры. Программный директор, Карл Ангер Стремясь обучить следующее поколение разработчиков программного обеспечения, мы обнаружили, казалось бы, расходящийся набор подходов к обучению. Архитектурные шаблоны для

обучения компьютерным наукам и различным дисциплинам разработки программного обеспечения были усилены громкими неудачами индустрии программного обеспечения в плане найма инженеров-программистов и команд разработчиков программного обеспечения, которые могли бы удовлетворить потребности отрасли. В то же время мы в настоящее время находимся в среде с низким риском возрождения программного обеспечения, как никогда раньше. Эти два драйвера являются мощными инструментами для

**ServiceToggler Crack+ X64**

serviceToggler — это приложение, позволяющее пользователю объединять службы NT на компьютере

в группы. Это позволяет пользователю легко вызывать и удалять группы служб с помощью простого значка на панели задач. Кроме того, группы сервисов могут быть настроены для переключения друг друга вверх и вниз. Например, меня как разработчикаконсультанта часто просят написать приложения. Иногда приложения могут использовать базу данных MySQL. В других случаях они могут использовать базу данных MS SqlServer. Я не хочу запускать оба сервера баз данных на своем ноутбуке одновременно, потому что обычно я использую один или другой, но не оба. В serviceToggler я настроил две сервисные группы: MySQL и SQLServer. В группе MySQL есть одна служба: служба базы данных mysql. В группу SQLServer входит множество служб: служба базы данных SQL Server,

# служба сервера отчетов SQL Server и т.

д. Из значка serviceToggler на панели задач я могу выбрать группу SQLServer. Это отключит службу MySQL и вызовет службы, связанные с группой SQLServer. Позже я могу выбрать группу MySQL из serviceToggler, и она закроет службы SQLServer и запустит службу MySQL. В последней версии v0.4 я добавил параметр в settings.ini для «serviceToggler», позволяющий пользователю настраивать доступные группы. Например, вместо того, чтобы ломать голову над всеми группами, которые я хочу переключить, с помощью настроек пользователь может просто выбрать группу из раскрывающегося меню. Доступные группы перечислены в начале этого поста. Я не могу понять, как добавить значок в меню «Пуск». Я проверил

скрипт, и все выглядит правильно, но я получаю следующую ошибку, когда запускаю его из CMD, что я делаю неправильно? Python C:\Users\paddip\Desktop\toggler.py Traceback (последний последний вызов): Файл "C:\Users\paddip\Desktop\toggler.py", строка 27, в из импорта wx \* Файл "C:\Users\paddip\Desktop\toggler.py", строка 80, в из импорта win32serviceutil \* Файл "C:\Users\paddip\Desktop\t 1709e42c4c

# **ServiceToggler**

ServiceToggler — это программа, позволяющая пользователю объединять службы NT на компьютере в группы. Это позволяет пользователю легко вызывать и удалять группы служб с помощью простого значка на панели задач. Кроме того, группы сервисов могут быть настроены для переключения друг друга вверх и вниз. Например, меня как разработчикаконсультанта часто просят написать приложения. Иногда приложения могут использовать базу данных MySQL. В других случаях они могут использовать базу данных MS SqlServer. Я не хочу запускать оба сервера баз данных на своем ноутбуке одновременно, потому что обычно я использую один или

другой, но не оба. В serviceToggler я настроил две сервисные группы: MySQL и SQLServer. В группе MySQL есть одна служба: служба базы данных mysql. В группу SQLServer входит множество служб: служба базы данных SQL Server, служба сервера отчетов SQL Server и т. д. Из значка serviceToggler на панели задач я могу выбрать группу SQLServer. Он отключит службу MySQL и запустит службы, связанные с группой SQLServer. Позже я могу выбрать группу MySQL из serviceToggler, и она закроет службы SQLServer и запустит службу MySQL. Требования: □ Интерпретатор Python [ Библиотека win32all для Python ∏ Библиотека wxPython для Python Подпишитесь, чтобы узнать больше: Представляем Raspberry Pi: введение нового класса устройств Linux Купить книгу на

Amazon: RaspberryPi — одно из самых авантюрных, интригующих, креативных и удивительных IoT-устройств, которые мы когда-либо видели. С новыми шерпами, которые делают шаг вперед в том, как максимально использовать этот «ProjectType» и позволить ему реализовать весь потенциал, который этот проект предоставит с открытым исходным кодом и вычислительной мощностью, которую не может обеспечить ни одно другое устройство. Мы максимально используем вычислительную мощность с разрешением 576×720 при скорости 60 кадров в секунду и смотрим на рынок в будущем, чтобы найти новые способы расширения возможностей устройства путем записи в реальном времени или предоставления прозрачного видео для пользователей. и проекты. Потенциал

огромен. Во второй части будет представлено аппаратное обеспечение платы, предоставленное самой Raspberry Pi. Мы надеемся, что вам понравится первый выпуск IoTCaptainMorgan, и вы присоединитесь к нам в следующем.

**What's New In ServiceToggler?**

В этом примере показано, как использовать serviceToggler для включения и выключения служб. импорт wx класс MyServiceToggler(wx.Frame): def init (я, родитель, идентификатор, название): super(MyServiceToggler, self). \_\_init\_(родительский, идентификатор, заголовок) # Они должны быть установлены перед добавлением сервисов. # сервисы

будут связаны с сервисными группами. self.initServices() # Группа услуг может быть связана с другой группой услуг. # При выборе переключаемой группы сервисов все другие сервисы # связанный с ранее выбранной группой, будет закрыт. self.addToggleGroup() деф initServices (я): # Добавьте службы MySQL в группу служб MySQL. self.mysqlService = wx.ServiceProperties("MySQL", "MySql", "Служба базы данных MySql") self.mysqlService.connect () # Добавьте службы SQLServer в группу служб SQLServer. self.sqlsrvService = wx.ServiceProperties("SQL Server", "SQLServer", "SQL Server 2008") self.sqlsrvService.connect() # Добавьте группу переключателей для переключения между двумя сервисными группами

# self.addToggleGroup("Переключатель MySQL", "Переключатель MySQL") def addToggleGroup(self, groupName, groupConfig="group"): # Добавьте группу переключателей для

переключения между двумя группами служб. toggleConfig =

wx.ServiceProperties (имя группы,

конфигурация группы)

toggleConfig.connect()

self.toggleGroups.append(toggleConfig)

# **System Requirements:**

Intel Pentium 2 ГГц или выше (процессоры с технологией Hyper Threading) 1 ГБ оперативной памяти Разрешение экрана 1024×768 или выше Высокоскоростное подключение к Интернету Как загрузить 1. Нажмите кнопку «Загрузить сейчас» выше. 2. Примите условия 3. Вас могут попросить войти в свою учетную запись 4. Вам будет представлено меню загрузки 5. Выберите версию программного обеспечения, которое вы хотите загрузить. (Специальная версия имеет этот значок рядом с ним